# Dell Vostro 360 Konfiguracja i funkcje komputera

## Informacja o ostrze**ż**eniach

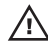

PRZESTROGA: Napis OSTRZE**Ż**ENIE informuje o sytuacjach, w których wyst**ę**puje ryzyko uszkodzenia sprz**ę**tu, obra**ż**e**ń** ciała lub **ś**mierci.

#### Widok z przodu

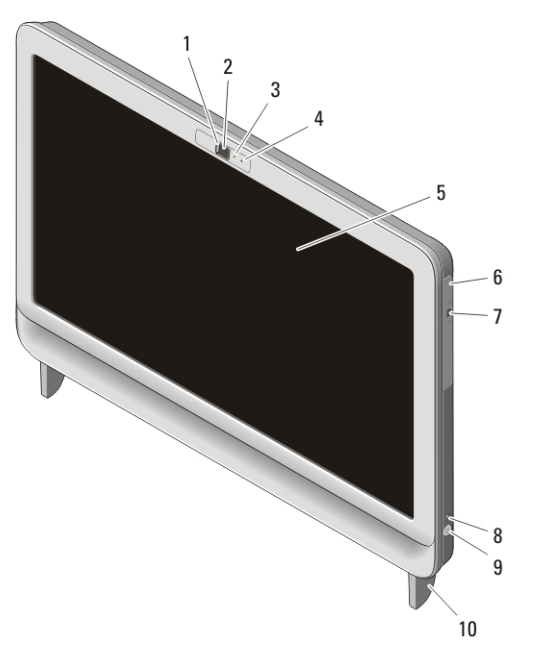

#### Rysunek 1. Widok z przodu

- 1. wieczko kamery
- 2. kamera
- 3. lampka aktywności kamery
- 4. mikrofon
- 5. wyświetlacz
- 
- 6. napęd dysków optycznych
- 7. przycisk wysuwania tacy napędu dysków optycznych
- 8. lampka aktywności napędu
- 9. przycisk zasilania

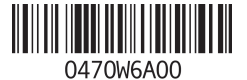

del regu Typ regulacji : W03C001 2011 – 05 10. podstawka

## Widok z tyłu

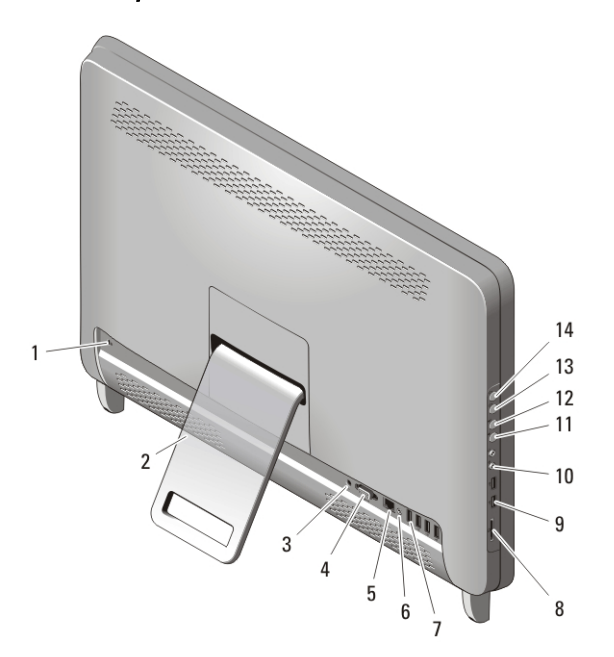

#### Rysunek 2. Widok z tyłu

- 1. gniazdo linki zabezpieczającej
- 2. podstawka tylna
- 3. złącze zasilania
- 4. złącze wyjścia VGA
- 5. złącze sieciowe
- 6. złącze wyjścia liniowego
- 7. złącza USB 2.0 (4)
- 8. czytnik kart pamięci "8 w 1"
- 9. złącza USB 2.0 (2)
- 10. złącza słuchawek i mikrofonu
- 11. przycisk zmniejszania głośności
- 12. przycisk zwiększania głośności
- 13. przycisk zmniejszania jasności
- 14. przycisk zwiększania jasności

### Szybka konfiguracja

PRZESTROGA: Przed rozpocz**ę**ciem procedur opisanych w tym rozdziale nale**ż**y zapozna**ć** si**ę** z instrukcjami dotycz**ą**cymi bezpiecze**ń**stwa dostarczonymi z komputerem. Dodatkowe zalecenia mo**ż**na znale**źć** na stronie www.dell.com/ regulatory\_compliance.

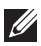

UWAGA: Niektóre urządzenia są dostarczane z komputerem tylko wtedy, gdy zostały zamówione.

**1.** Zainstaluj podstawkę tylną.

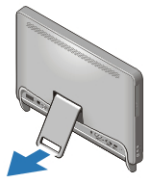

Rysunek 3. Instalacja podstawki tylnej

**2.** Podłącz klawiaturę lub mysz USB. Informacje o podłączaniu klawiatury i myszy bezprzewodowej zawiera arkusz *Konfigurowanie myszy i klawiatury bezprzewodowej oraz odbiornika USB Dell*, dostarczony z bezprzewodową klawiaturą i myszą.

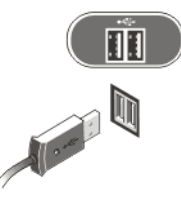

Rysunek 4. Podł**ą**czanie urz**ą**dze**ń** USB

**3.** Podłącz kabel sieciowy (opcjonalnie).

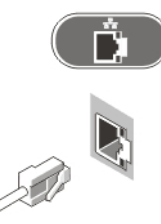

Rysunek 5. Poł**ą**czenie sieciowe

**4.** Podłącz kabel zasilania.

PRZESTROGA: Podł**ą**cz zasilacz do najbli**ż**szego gniazdka **ś**ciennego. 八

PRZESTROGA: Przedłu**ż**acze i listwy zasilania nie powinny by**ć** u**ż**ywane jako substytut trwałego okablowania elektrycznego.

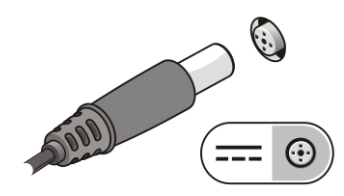

Rysunek 6. Podł**ą**czanie zasilania

**5.** Naciśnij przycisk zasilania na komputerze.

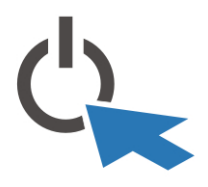

Rysunek 7. Wł**ą**czanie zasilania

#### Dane techniczne

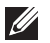

UWAGA: Poniżej zamieszczono wyłącznie dane techniczne, które muszą być dostarczone z komputerem w celu zachowania zgodności z obowiązującym prawem. Pełne i aktualne dane techniczne komputera są dostępne w witrynie support.dell.com.

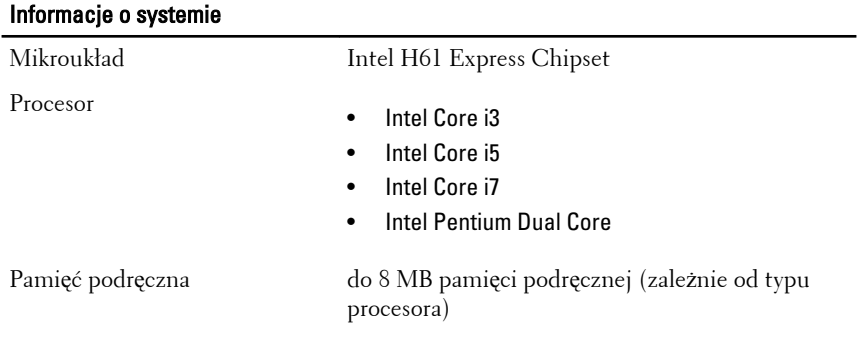

4

#### Grafika

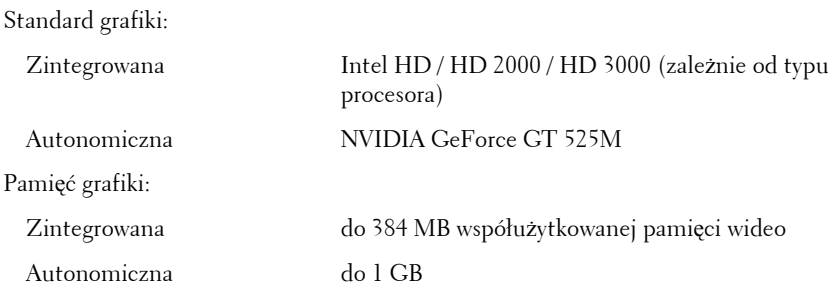

#### Pami**ęć**

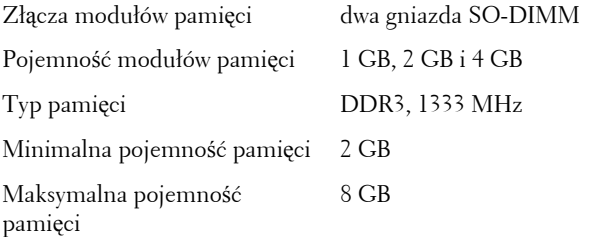

## Nap**ę**dy

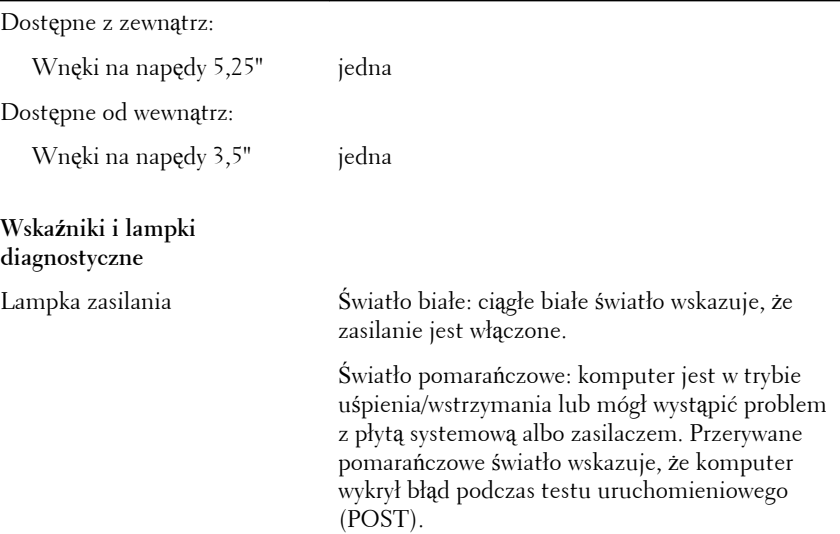

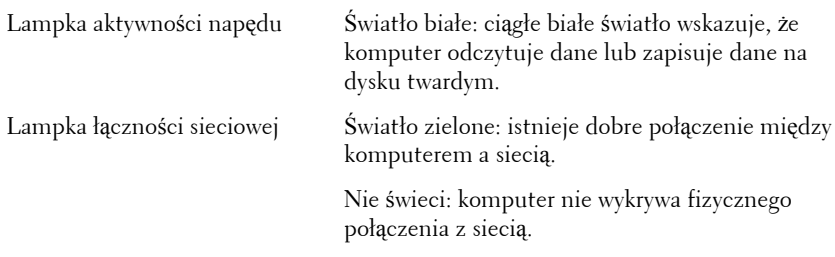

#### Wymiary i masa

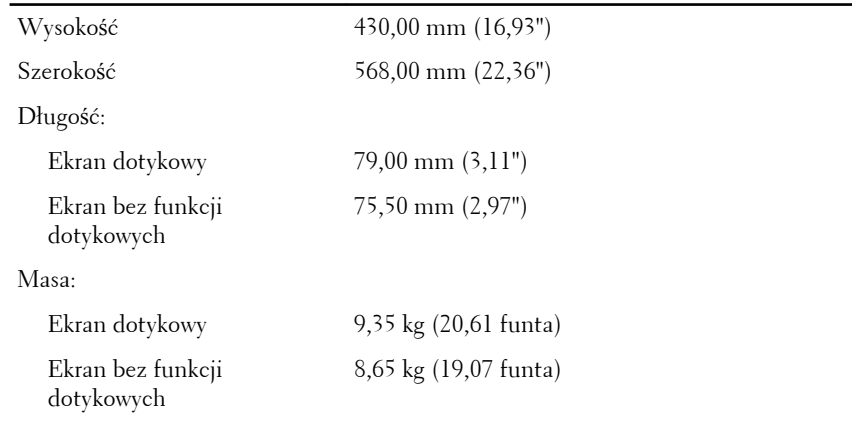

#### **Zasilacz**

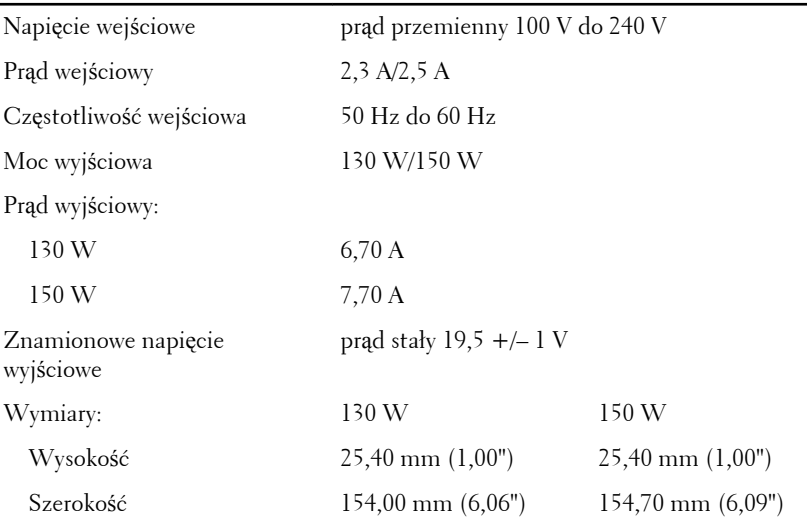

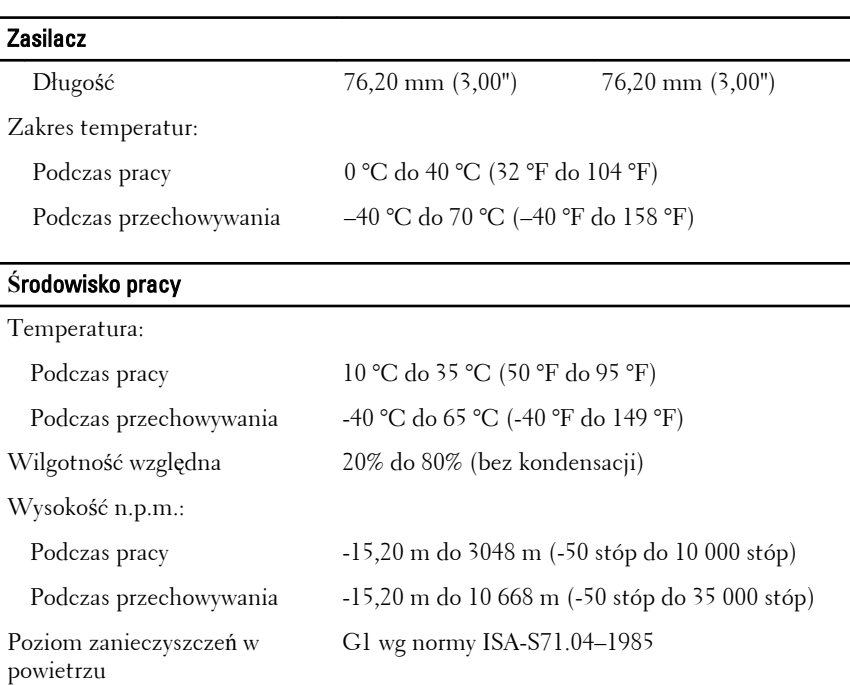

#### Dodatkowe informacje i zasoby

W dostarczonych z komputerem dokumentach dotyczących bezpieczeństwa i przepisów prawnych oraz w witrynie poświęconej zgodności z przepisami, pod adresem **www.dell.com/regulatory\_compliance**, można znaleźć szczegółowe informacje na następujące tematy:

- Zalecenia dotyczące bezpieczeństwa
- Certyfikaty i przepisy prawne
- Ergonomia

W witrynie **www.dell.com** można znaleźć dodatkowe informacje na następujące tematy:

- Gwarancja
- Warunki sprzedaży (tylko w Stanach Zjednoczonych)
- Umowa licencyjna dla użytkownika końcowego

**Informacje zawarte w tym dokumencie mogą ulec zmianie bez uprzedzenia.**

#### **© 2011 Dell Inc. Wszelkie prawa zastrzeżone.**

Powielanie dokumentu w jakikolwiek sposób bez pisemnej zgody firmy Dell Inc. jest surowo zabronione.

Znaki towarowe użyte w niniejszym tekście: nazwa Dell™, logo DELL, Dell Precision™, Precision ON™, ExpressCharge™, Latitude™, Latitude ON™, OptiPlex™, Vostro™ oraz Wi-Fi Catcher™ są znakami towarowymi należącymi do firmy Dell Inc. Intel®, Pentium®, Xeon®, Core™, Atom™, Centrino® oraz Celeron® są zastrzeżonymi znakami towarowymi należącymi do firmy Intel Corporation w Stanach Zjednoczonych i innych krajach. AMD® jest zastrzeżonym znakiem towarowym, a AMD Opteron™, AMD Phenom™, AMD Sempron™, AMD Athlon™, ATI Radeon™, oraz ATI FirePro™ są znakami towarowymi należącymi do firmy Advanced Micro Devices, Inc. Microsoft®, Windows®, MS-DOS®, Windows Vista® oraz klawisz startowy Windows Vista oraz Office Outlook® są znakami towarowymi lub zastrzeżonymi znakami towarowymi należącymi do firmy Microsoft Corporation w Stanach Zjednoczonych i/ lub innych krajach. Blu-ray Disc™ jest znakiem towarowym należącym do firmy Blu-ray Disc Association (BDA) i jest używany na zasadzie licencji odnośnie dysków i odtwarzaczy. Słowo Bluetooth® jest zastrzeżonym znakiem towarowym należącym do firmy Bluetooth® SIG, Inc., używanym przez firmę Dell Inc. na zasadzie licencji. Wi-Fi® jest zastrzeżonym znakiem towarowym należącym do firmy Wireless Ethernet Compatibility Alliance, Inc.

Inne znaki towarowe oraz nazwy handlowe mogą zostać wykorzystane w niniejszej publikacji w odniesieniu do innych jednostek określających oznaczenia i nazwy swoich produktów, firma Dell Inc. nie rości sobie żadnych praw do znaków towarowych i nazw handlowych niebędących jej własnością.